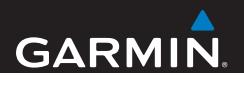

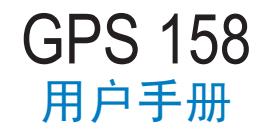

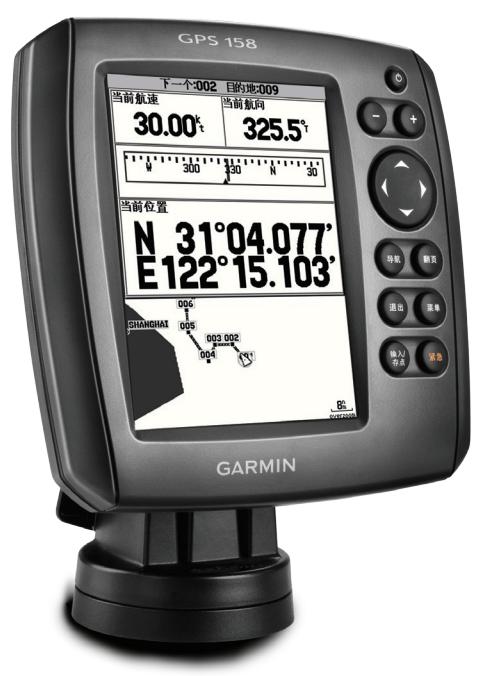

# 目录

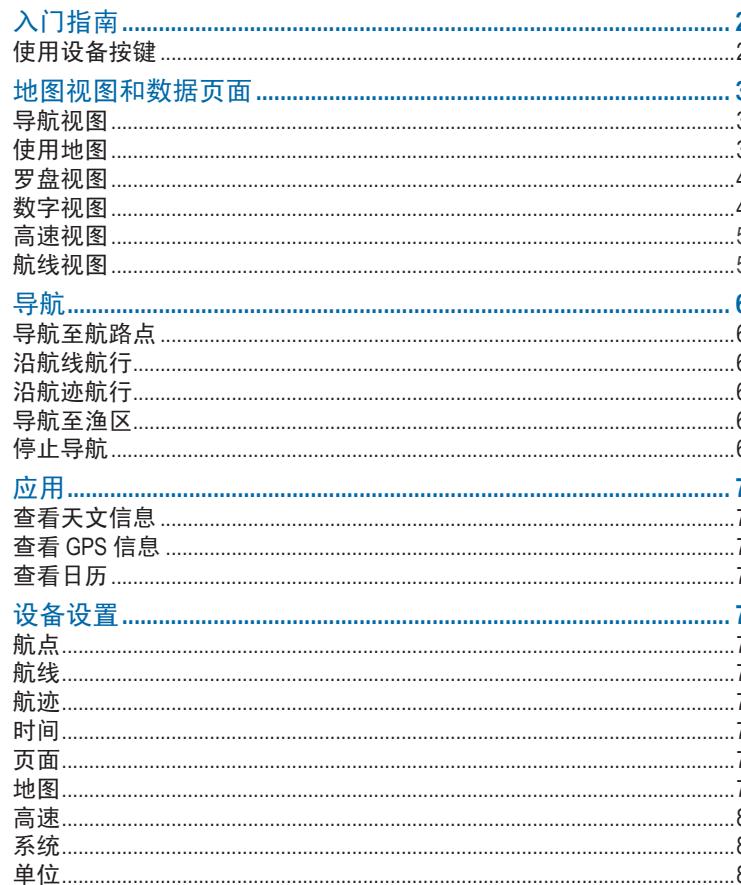

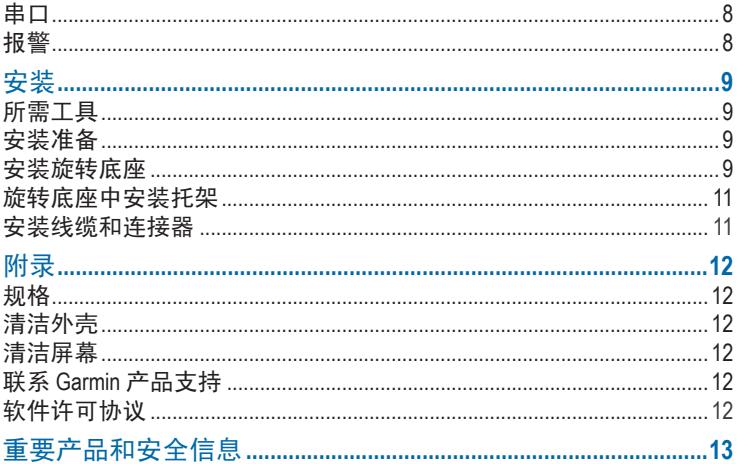

# 入门指南

警告 有关产品警告和其他重要信息,请参阅第 14 页开始的重要安全和产 品信息。

## 使用设备按键

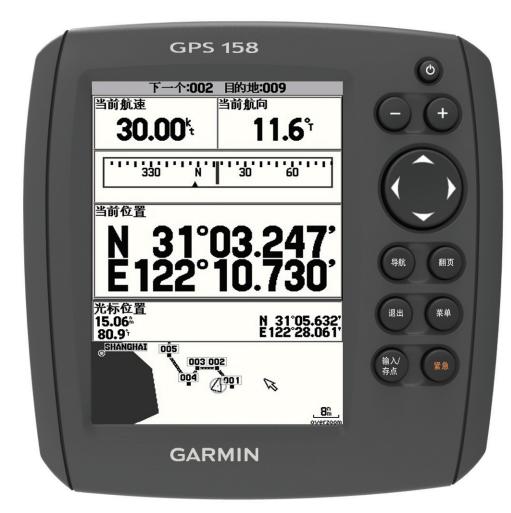

- 按住 心 可打开和关闭设备。
- 选择 少 可调节背光灯。
- 选择 **+** 和 **–** 可放大和缩小地图。
- 洗择 . . . 2 和 可在地图上移动地图指针。
- 选择 导航 可导航至航路点或沿航线或航迹航行。
- 选择 翻页 可在地图和数据页面视图之间进行切换。
- 选择 退出 可退出菜单并返回到地图或数据页面视图。

• 选择一次 菜单 可打开当前页面的菜单。

- 选择两次 菜单 可打开主菜单。
- 洗择 √ 入 和 可高亮显示菜单项。
- 选择 输入**/**存点 可选择某一项或做出选择。
- 选择 紧急 可标记紧急救援航路点。

### 选择地图或数据页面

- **1** 在地图或任一数据页面中,选择 翻页 。
- **2** 选择 菜单 更改所选页面的设置(可选)。

### 输入字母、汉字和数字

- 1 使用方向键 ( <mark>√ 、 )</mark> < 、 送择所需字母、汉字或数字。
- **2** 选择输入/存点。
- **3** 重复步骤1和步骤2,完成需要输入的内容。
- **4** 点击"确认"完成操作。
	- 注意:你可以通过"**+**"和"**-**"两个按键,切换输入法(汉字输入 法、字母及数字输入法)。

## 地图视图和数据页面

## 导航视图

导航视图会显示数据区以及以您当前所在位置为中心的地图。 提示:要隐藏数据区并显示全屏地图,请选择 菜单 > 全屏地图。

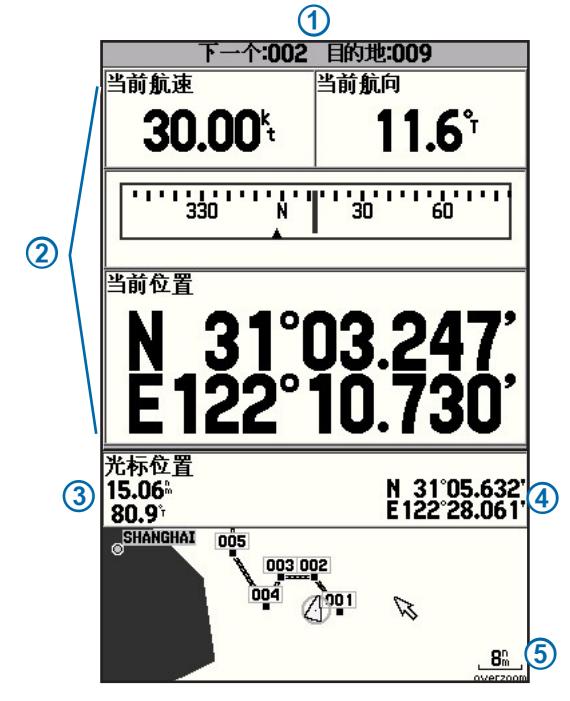

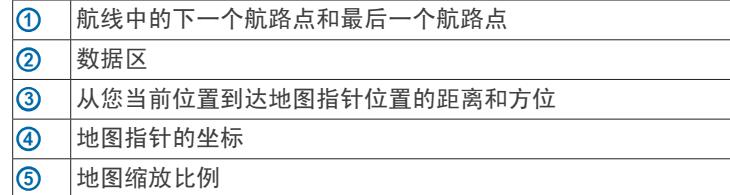

## 使用地图

调整缩放比例

- **1** 选择 **+** 可放大。
- **2** 选择 **–** 可缩小。

#### 测距

您可以测算地图上任意两点之间的距离和方位。

- **1** 选择 菜单 > 测距。
- **2** 将地图指针移至第一点处。
- **3** 选择 输入**/**存点。
- **4** 将地图指针移至第二点处。 从第一点到第二点的距离和方位会出现在地图顶部的 数据区中。

#### 标记航路点

最多可标记 3000 个航路点。

- **1** 将地图指针移至要到达的位置。
- **2** 选择 输入**/**存点。
- **3** 修改航路点数据(可选)。
	- 注意:修改坐标、距离或方位区将会更改航路点的位置。

## 罗盘视图

罗盘视图用于帮助进行导航。当您正在沿着某一航线或航迹航行时, 转向角区会显示当前前进方向与沿该航线或航迹航行所需的前进方向 之间的角度。罗盘还会显示当前前进方向 1 与沿该航线或航迹航行所 需的前进方向 ➋ 之差。您可以更改数据区域中显示的信息。

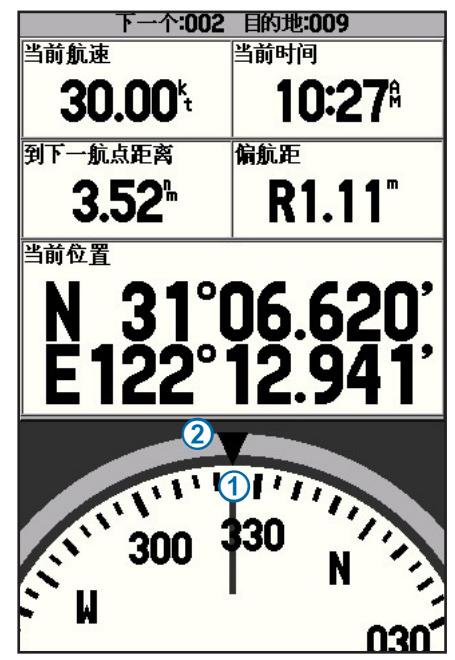

## 数据视图

数据视图会显示多个航行数据。默认情况下,此页面显示当前位置、<br>当前航速、当前航向、当前时间、当前渔区、下一航点距离、下一船 当前航向、当前时间、当前渔区、下一航点距离、下一航 点方位、偏航距和建议航向。此外,您还可以通过"菜单"和"输入/ 存点"两个按键,设置您需要的其他航行的数据信息

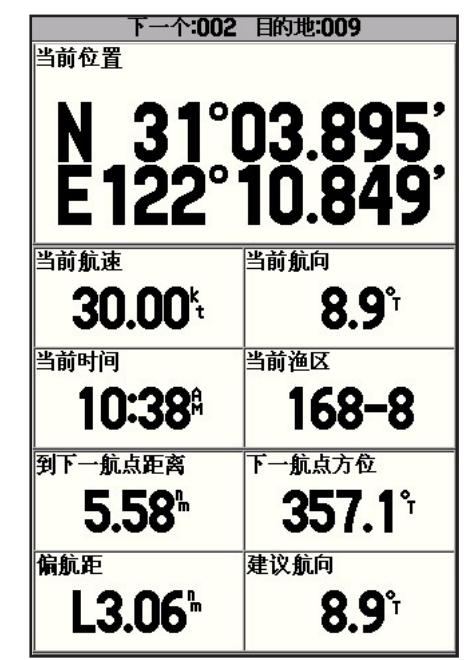

## 高速视图

高速视图会显示数据区以及当前前进方向的 3D 视图,包括任何临近 的航路点、航线或航迹。您可以更改数据区域中显示的信息以及干线 区中显示的点。

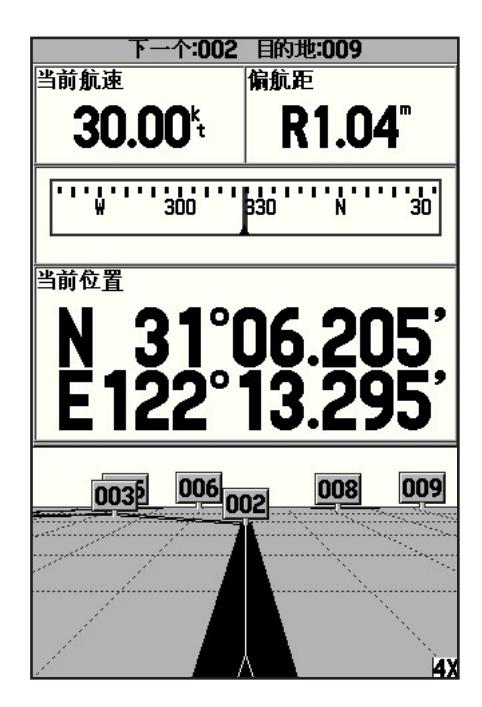

## 航线视图

航线视图会显示您正在导航的航线的航路点列表以及您当前前进方向 的 3D 视图,包括任何临近的航路点、航线或航迹。

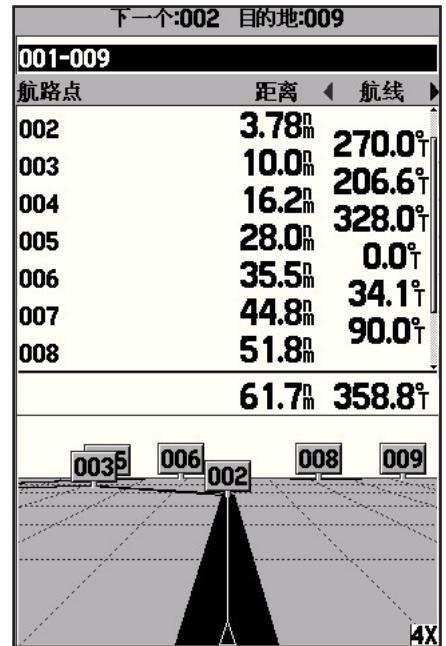

## 导航

您可以导航至航路点或沿航线或航迹航行。

## 导航至航路点

- **1** 选择 导航 > 导航去航路点 > 航路点。
- **2** 选择选项:
	- 要查看所有航路点的列表,请选择 按名称查找。
	- 要查看附近航路点列表,请选择 最近点。
- **3** 选择航路点。
- **4** 选择 导航。

会出现罗盘页面。按照屏幕上的方向航行至您的目的地,以避免遇 到障碍和危险。

## 沿航线航行

- **1** 选择 导航 > 沿航线导航。
- **2** 选择航线。
- **3** 选择选项:
	- 要沿航线航行,请选择 激活。
	- 要沿航线反方向航行,请选择 反向激活航线。 会出现罗盘页面。按照屏幕上的方向航行至您的目的地,以避免遇 到障碍和危险。

### 沿航迹航行

在沿航迹航行之前,必须先记录航迹(第 7 页)。

- **1** 选择 导航 > 沿航迹导航。
- **2** 选择航迹。
- **3** 选择选项:
	- 要沿航迹航行,请选择 原始的。

• 要沿航迹反方向航行,请选择 反向。

使用紧急救援

可以使用紧急救援功能标记航路点并立即开始导航回该航路点。 选择 紧急 **>** 确认。

### 导航至渔区

- **1** 选择 导航 > 导航至渔区
- **2** 输入要去的渔区号
- **3** 输入渔区后,按输入/存点键,立即启动导航。

(注意: 这种方式启动的航点的名字为"FSH", 如果重新启动渔区 导航,就会把原纪录的数据覆盖掉)

### 停止导航

停止导航前,您必须导航至航路点或沿航线或航迹航行。 选择 导航 **>** 停止导航。

## 应用

## 查看天文信息

- **1** 选择两次 菜单。
- **2** 选择 天文。
- 3 在 位于 区中, 洗择洗项:
	- 要查看您当前所在位置的天文信息,请选择 当前位置。
	- 要查看已保存航路点的天文信息,请选择 航路点,并选择已保 存航路点。
	- 要查看并不是已保存航路点的位置的天文信息,请选择 其他位 置,并在地图上选择该位置。
- **4** 在 时间 区中,输入您要查看天文信息的日期和时间。

## 查看 **GPS** 信息

要查看 GPS 卫星的相关信息,请在主菜单中选择 **GPS**。

## 查看日历

要查看日历,请在主菜单中选择 日历。

## 设备设置

选择两次 菜单。

## 航点

选择 航点>菜单>创建航路点>输入/存点

### 航线

最多可保存 50 条航线。 **1** 选择两次 菜单。

**2** 选择 航线。

- **3** 选择未使用的航线行驶,就会出现全屏地图。
- **4** 将地图指针移至航线第一点的位置。
	- 注意:如果所选点不是航路点,则会将其存为航路点。
- **5** 选择 输入**/**存点。
- 6 重复第4步和第5步, 选择航线上的其余点。
- **7** 选择 菜单 保存航线。

### 航迹

记录模式: 将航迹设为记录到设备存储区满为止, 或设为记录无限期 继续记录,存储器满时替换最旧的航迹记录。 间隔:将航迹设为根据距离、时间或分辨率按间隔记录点。 值:设置距离、时间或分辨率航迹记录间隔的值。 清除:删除已保存的航迹存储内容。

### 时间

时间格式:设置 12 或 24 小时时间格式。 时区: 设置时区。 夏时制:将时钟设为夏令时。

### 页面

设置选择 翻页 时会出现哪些页面。

#### 地图

常规

详细度:设置地图视图上显示的详细程度。

- 方位模式:将地图方向设为 真北向上、航线向上或 航向向上。 自动缩放:将地图设为根据船速自动放大和缩小。
- 

颜色模式:设为以较浅的色调显示陆地或水域。

地图

- 底图:设置地图是否会显示在地图视图中。如果选择 关闭,陆地和水 域特征不会出现。无论底图打开还是关闭,航路点、航迹和航 线都会出现在地图视图上。
- 渔区:设置为"打开"海图上显示所有渔区,设置为"关闭"海图上 不显示渔区。

航路点

设置航路点和有效航线的文本大小和缩放比例。

#### 导航线

航首线: 设为显示前进方向线。

航向线: 设置缩放比例。

航线:设置缩放比例。

航迹

设置已保存航迹和航迹日志的缩放比例。

#### 高速

设置干线视图上显示的特征。

## 系统

蜂鸣器何时响起。 速度滤波:设置速度过滤器。 语言:设置系统语言。 系统模式: 显示设备 ID 和其他信息。

## 单位

位置格式:将位置值设为所选格式。 坐标系统:将坐标系统设为所选格式。

航向:将前进方向设为所选格式。 距离和航速:将值设为所选格式。 深度: 将深度值设为所选格式。 温度:将温度值设为所选格式

### 串口

设置串行数据格式和传输模式。请联系您的 Garmin 授权经销商使用传 输模式,该模式用于进行软件更新。

#### **NMEA** 输出语句

GPRMC、GPRMB、GPGGA、GPGSA、GPGSV、GPGLL、GPBOD、 GPBWC、GPVTG、GPXTE、PGRME、PGRMZ、PGRMM、GPRTE、 GPWPL、GPAPB

#### **NMEA** 输入语句

DPT、DBT、MTW、VHW、WPL

### 报警

#### 系统

- 时钟:设置在指定时间响起的报警。
- 电源:设置电压低于输入的电压时响起的报警。
- **DGPS**:设置设备使用 DGPS 时响起的报警。
- 精度:设置 GSP 精度降至指定阈值以下时响起的报警。

#### 导航

移锚报警: 设置船舶停泊时漂出的距离远于指定距离时响起的报警。 到达:设置到达目的地时响起的报警。 偏离航线:设置船只偏离航道指定距离时响起的报警。

## 安装

#### 警告 有关产品警告和其他重要信息,请参阅第 14 页开始的重要安全和产 品信息。

#### 小心

钻孔、切割或抛光时,请务必佩戴护目镜、护耳装置和防尘面具。

## 所需工具

- 钻机和钻头
- 3/8 英寸扳手或托座
- 封口胶纸
- 2 号飞利浦螺丝刀
- 船用密封胶
- 用于安装旋转底座的五金器具(螺栓或螺丝)

#### 安装准备

永久性安装任何设备部件之前,应对安装步骤进行规划,确定各个组 件的安装位置。检查线缆长度是否足以将组件彼此相连以及是否可以 连接至电源。

#### 关于安装

设备使用随附的旋转底座进行安装。规划安装位置时,应选择您在操 纵船只时可以看到、便于操作设备上的按键、并与罗盘保持适当距离 的位置。

## 安装旋转底座

- **1** 选择安装位置(第 10 页)。
- **2** 准备旋转底座基座(第 10 页)。

**3** 固定底座中安装线缆的底座(第 11 页),或底座中不安装线缆的 底座(第 11 页)。

#### 旋转底座位置的考量因素

为了实现最佳性能,洗择旋转底座位置时,请考虑以下指导原则。

- 安装位置可清晰地看到屏幕并便于操作设备上的按键。
- 安装位置必须足够牢固,可支撑设备和底座。
- 您可以从旋转底座下方走线,也可以从设备后侧走线。
- 安装位置应与罗盘保持适当的距离。

#### 准备安装旋转底座和基座

#### 注意

固定旋转底座基座时,请使用平头螺丝或螺栓。埋头螺丝或螺栓会损 坏基座。

- **1** 您选择好安装旋转底座的位置之后(第 10 页),要确定使用螺丝 还是螺栓将底座连接至表面,并选择适当的紧固五金器具:
	- 要用螺丝连接基座,请使用尺寸为 #8 或直径为 5/2 英寸 (4 mm) 的自攻型平头木螺丝,并用合适的钻头钻出定位孔。
	- 要用螺栓连接基座,请使用尺寸为 #8 或直径为 5/2 英寸 (4 mm) 的平头螺栓,并配合使用合适的垫圈和螺帽。使用的钻头直径 应与螺栓直径相同。
- 2 拧下 10 mm M6×1 飞利浦螺丝 ❶ 并将旋转底座 ❷ 与基座 ❸ 分离。

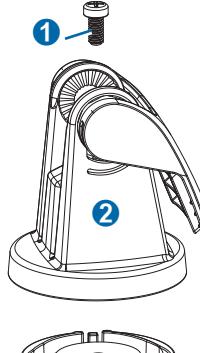

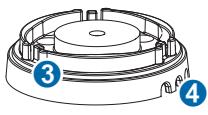

- 如果您计划从安装表面下方走线,应使基座的直通孔 ➍ 朝向所需 方向。
- 将基座作为样板,标出定位孔的位置 ➎。

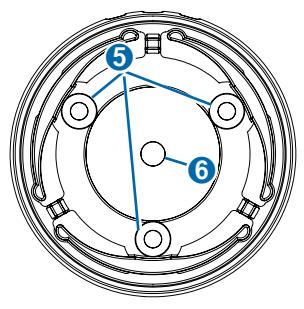

如果您计划从安装表面下方走线,请标记中心位置 ➏。

- 使用适用于五金器具的钻头钻出三个定位孔。
- 如果您计划从安装表面下方走电源线和传感器线,请使用 5/8 英寸 (16 mm) 钻头在第 5 步中标记的安装表面位置处钻孔。

#### 固定安装线缆的旋转底座

仅当您不需要在安装表面和旋转底座中走线时,才可执行以下操作步 骤。

1 将基座 <sup>1</sup> 放在安装表面上,使用合适的螺丝或螺栓 2 将其固定。

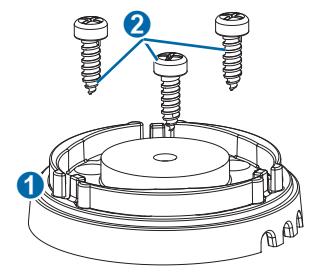

- 将旋转底座放在基座上,并更换 10 mm M6×1 飞利浦螺丝。
- 用船用密封胶封住线缆直通孔。

### 定底座中安装线缆的旋转底座

仅当您需要在安装表面和旋转底座中走线时,才可执行以下操作步 骤。

- 如果您要在底座中安装线缆,请将线缆穿过您在准备基座时钻出的 5/8 英寸 (16 mm) 中心孔。
- 将基座放在安装表面上。
- 将线缆穿过线缆直通孔。
- 用合适的螺丝或螺栓松弛地固定住基座。
- 将旋转底座放在基座上,但不要将其固定。
- 将托架放入旋转底座中(第 12 页)。
- 将电源线和传感器线拉出一定的长度,以便在连接线缆时底座可完 **2** 将底座倾斜至所需视角。 全旋至所需位置。
- 将托架和旋转底座从基座上拆下。
- 向 5/8 英寸 (16 mm) 中心孔以及线缆直通孔涂抹船用密封胶。
- 用合适的螺丝或螺栓牢固地固定住基座。
- 将旋转底座放在基座上,使用随附的 10 mm M6×1 飞利浦螺丝将其 固定。

### 旋转底座中安装托架

1 使锁紧臂 <sup>+</sup> 处于朝上的位置, 将托架 <sup>→</sup> 放入旋转底座 + 。

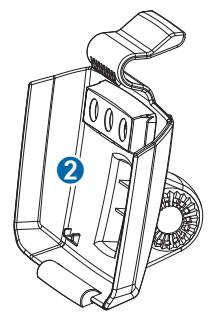

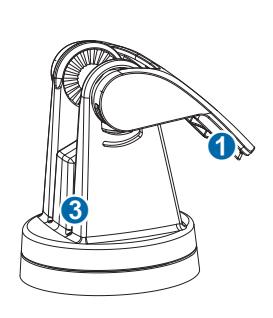

- 
- 向下按压锁紧臂。

## 安装线缆和连接器

#### 电源接线

- 将电源线从旋转底座连接到船只电池或保险丝盒。 如有必要,可使用 20 AWG 或规格更大的电线延长线缆。
- 将红色线连接至电池或保险丝盒的正极接线柱,将黑色线连接至负 极接线柱。

#### 将设备放在托架中

- 将线缆连接器推入正确的端口,直至其牢固地安装在该端口中。
- 旋转锁紧环,将线缆正确锁定在设备端口中。
- 将设备基座放在托架底部。
- 朝托架方向旋转设备,直至其固定到位。

### 从托架上拆除设备

- 按下托架上的分离杆,直至设备脱离托架。
- 向前倾斜设备,并将其从托架中提起。
- 旋转线缆锁紧环,以释放锁扣,并从端口中拆下线缆。

# 附录

## 规格

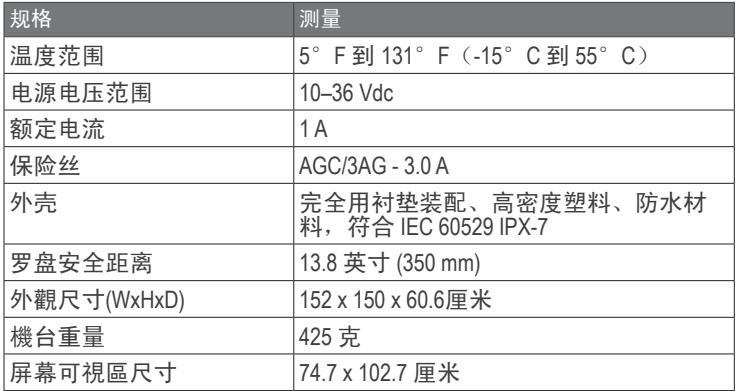

## 清洁外壳

注意 请勿使用可能会损坏塑料组件的化学清洁剂和溶剂

- **1** 使用蘸有温和清洁剂溶液的布清洁设备外壳(而不是屏幕)。
- **2** 擦干设备。

## 清洁屏幕

含氨水的清洁剂会损坏防反射涂层。

屏幕涂有特殊的防反射涂层,该涂层对护肤油、蜡和腐蚀性清洁剂非 常敏感。

注意

**1** 在洁净无绒的布上喷上对防反射涂层安全无害的专用眼镜镜片清洁 剂。

**2** 轻轻擦拭屏幕。

## 联系 **Garmin** 产品支持

访问 www.garmin.com.cn,以获得国内技术支持信息。

## 软件许可协议

一经使用本设备,即代表您同意受以下软件许可协议的条款和条件的 约束。请认真阅读本协议。

Garmin Ltd. 及其子公司 ("Garmin") 授予您在正常操作产品过程中使用本 设备中嵌入的二进制可执行形式的软件("软件")的有限许可。软件 的标题、所有权以及知识产权仍归 Garmin 和/或其第三方供应商所有。 您承认软件是 Garmin 和/或其第三方供应商的资产,并受美国版权法和 国际著作权条约的保护。您还承认未提供源代码的软件的结构、组织 和代码是 Garmin 和/或其第三方供应商的宝贵商业机密,并承认源代码 形式的软件是 Garmin 和/或其第三方供应商的宝贵商业机密。您同意不 会对软件或其任何组成部分进行反编译、反汇编、修改、逆向解译、 逆向工程或删减为人可读形式,也不会根据软件创建任何衍生产品。 您同意不会违反美国出口管理法或适用的任何其他国家/地区的出口管 理法将软件出口或再出口到任何国家/地区。

## 重要产品和安全信息

#### 警告

未能避免以下潜在危险情况可能会发生意外或碰撞,从而导致死亡或 严重人身伤害。

- 航行时,请将设备上显示的信息与所有可用导航资源进行认真对 比,包括肉眼看到的信息、当地水路规则和限制信息以及地图信 息。为了安全起见,请务必先解决存在的任何矛盾或问题,然后再 继续航行。
- 本设备中的电子海图只是为了方便您使用,不能代替经过授权的 政府海图。官方的政府海图和船员通知包含安全航行所需的全部 信息。
- 该设备仅可用于辅助航行。请勿尝试将该设备用于任何要求精确测 量方向、距离、位置或地形的用途。
- 如果您的设备具有视频输入功能,请勿尝试在操纵船只或航行时操 作或观看视频输入。船只行进时操作或观看视频输入可能发生意外 或碰撞,从而导致财产损失、严重人身伤害或死亡。

#### 有限保修

Garmin 保证其非航空产品自购买之日起一年内不会出现材料或工艺方 面的缺陷。在此期间,Garmin 将酌情决定对任何无法正常使用的组件 进行维修或更换。此类维修或更换不会向客户收取任何零件费或人工 费,但客户应负责运输过程中产生的费用。该保修条款不适用于:(i) 表面损坏, 如划痕、裂纹和凹陷;(ii) 易损件, 如电池, 材料或工艺缺 陷造成的产品损坏除外 (iii) 意外、滥用、误用、降雨、洪水、火灾或 其他不可抗力或外部原因造成的损坏 (iv) 由未经 Garmin 授权的服务供 应商进行维修而造成的损坏;(v) 未经 Garmin 书面同意而对产品进行修 改或改装而造成的损坏;或 (vi) 因产品连接至并非由 Garmin 提供的电 源线和/或数据线而造成的损坏。此外,Garmin 保留拒绝对违反任何国 家/地区法律而获得和/或使用的产品或服务的保修申请的权利。本产 品仅可作为航行辅助设备,不得用于任何要求精确测量方向、距离、

位置或地形的用途。Garmin 对本产品中地图数据的准确性或完整性不 做任何保证。

本产品仅可作为航行辅助设备,不得用于任何要求精确测量方向、距 离、位置或地形的用途。Garmin 对本产品中地图数据的准确性或完整 性不做任何保证。

此处包含的保修和补偿条款是独有的,可替代所有其他明示、暗示或 法定的保修条款,包括适销性、特殊用途适用性、法定或其他原因而 产生的任何保修责任。 该保修条款授予您特定的法定权利,各州的情 况可能有所不同。

任何情况下, Garmin 均不对任何偶发、特殊、间接或直接损失, 包括 但不限于任何交通处罚或传讯承担责任,无论这些损失是因使用、误 用还是不能使用产品或产品中存在缺陷而造成的。某些州不允许免除 偶发或直接损失责任,因此以上限制条件可能不适用于您。

Garmin 保留维修或更换设备(用新产品或新检修的产品进行更换)或 软件、或按购买价全额退款的权利。若违反保修责任,此补偿将是您 获得的唯一补偿。

要获得保修服务,请联系您当地的 Garmin 授权经销商,或致电 Garmin 产品支持,获取运输说明和 RAM 查询号。请妥善包装好设备,并附上 销售发票原件的复印件,销售发票是保修所需的购买证明。请将查询 号清晰地写在包装外部。请将设备寄往任何 Garmin 保修服务站点并预 付运费。

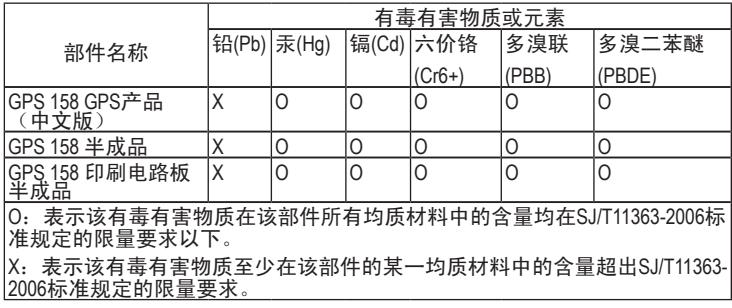

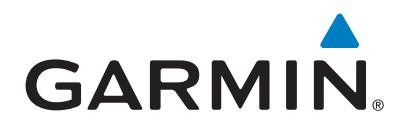

© 2013 Garmin Ltd. or its subsidiaries

Garmin International, Inc. 1200 East 151st Street, Olathe, Kansas 66062, USA

Garmin (Europe) Ltd. Liberty House, Hounsdown Business Park, Southampton, Hampshire, SO40 9LR, UK

Garmin Corporation No.68, Zhangshu 2nd Rd., Xizhi Dist., New Taipei City 221, Taiwan

上海佳明航电企业管理有限公司 上海市徐汇区桂平路391号新漕河泾国际商务中心A座37楼

Garmin 中国网站 www.garmin.com.cn

July 2013 **Part Number 190-01585-14 Rev. B** Printed in Taiwan